Документ подписан простой электронной подписью Информация о владельце: ФИО: Галунин Сергей Александрович Должность: Директор департамента образования Дата подписания: 02.06.2021 16:00:46 Уникальный программный ключ:

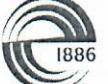

СПбГЭТУ «ЛЭТИ» ПЕРВЫЙ ЭЛЕКТРОТЕХНИЧЕСКИЙ

Уникальный программный ключ.<br>1cb4f9edcd6d31e931c556ddefa3b376a443365a5419cb3e3965cc668ec8658b

федеральное государственное автономное образовательное учреждение высшего образования «Санкт-Петербургский государственный Электротехнический университет «ЛЭТИ» им. В.И.Ульянова (Ленина)» (СПбГЭТУ «ЛЭТИ»)

## **УТВЕРЖДАЮ**

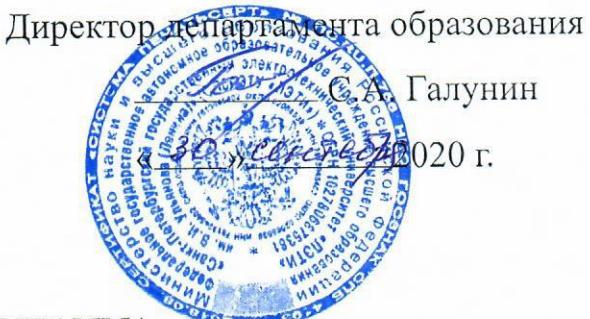

#### РАБОЧАЯ ПРОГРАММА

дисциплины

# «МАТЕМАТИЧЕСКИЕ ПАКЕТЫ В ИНЖЕНЕРНО-ТЕХНИЧЕСКИХ

#### **PACHETAX»**

для подготовки бакалавров

по направлению

# 15.03.06 «МЕХАТРОНИКА И РОБОТОТЕХНИКА»

по профилю

«Мехатроника»

Санкт-Петербург 2020

## ЛИСТ СОГЛАСОВАНИЯ

Разработчик

доцент, к.т.н.

Jely

Е.С. Филатова

Рабочая программа рассмотрена и одобрена на заседании кафедры САУ

29.09.2020, протокол № 2-09/2020

Заведующий кафедрой САУ д.т.н., доцент

В.Н. Шелудько

Рабочая программа рассмотрена и одобрена учебно-методической комиссией

ФЭА, 30.09.2020, протокол № 2

Председатель УМК ФЭА декан, к.т.н.

Ю.В. Сентябрев

Согласовано:

Начальник ОМОЛА

 $\frac{1}{\beta\omega}$ 

О.В. Загороднюк

# **1 СТРУКТУРА ДИСЦИПЛИНЫ**

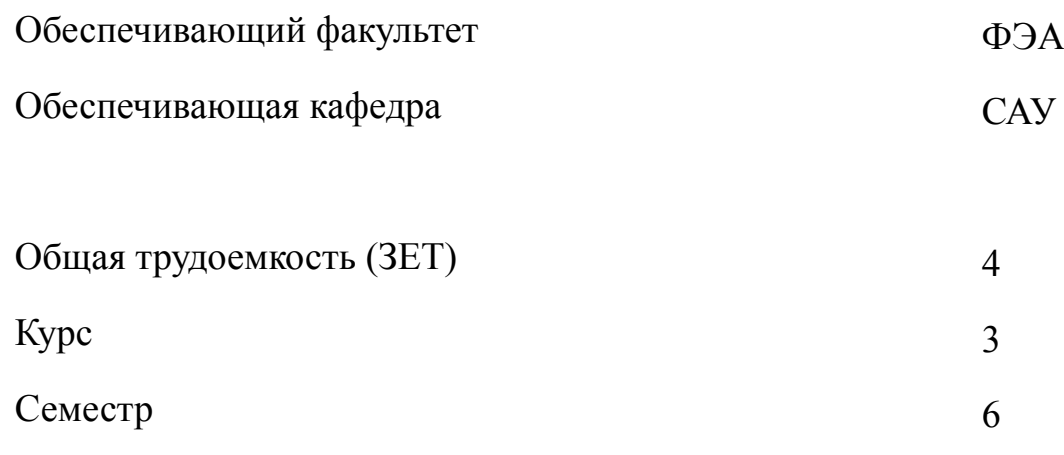

## **Виды занятий**

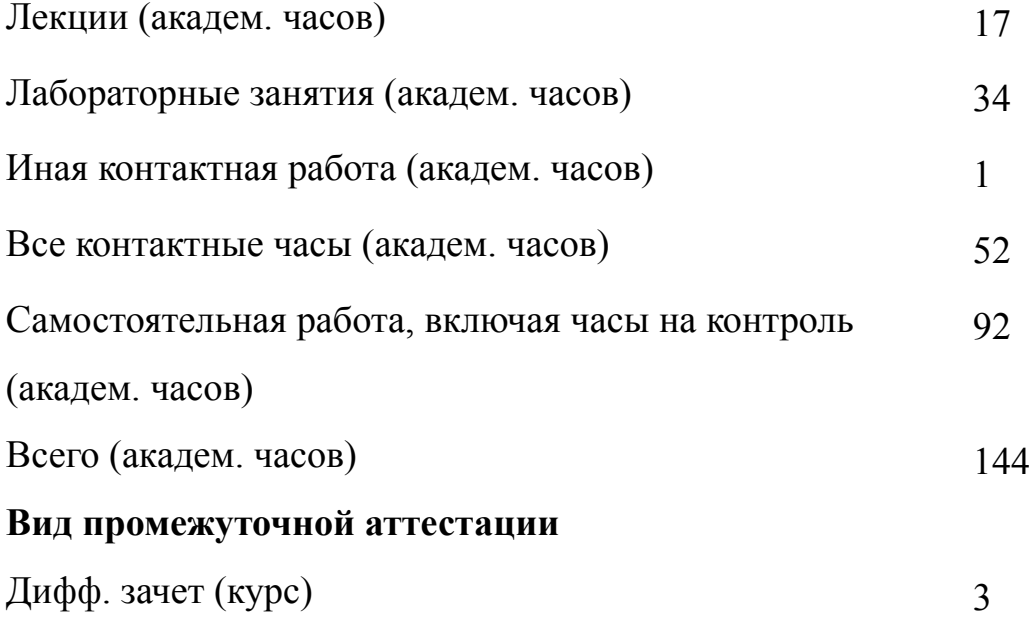

## **2 АННОТАЦИЯ ДИСЦИПЛИНЫ**

## **«МАТЕМАТИЧЕСКИЕ ПАКЕТЫ В ИНЖЕНЕРНОТЕХНИЧЕСКИХ РАСЧЕТАХ»**

Дисциплина включает изложение основ интерфейса, теории и применения ряда новейших математических пакетов, таких как MathCad, Maple и MatLab для решения различных инженерных задач. Рассматриваются математические и графические возможности систем, основы визуализации вычислений, операторы и функции систем, их интеграция с другими программными пакетами. Особое внимание в дисциплине уделяется математическому пакету MatLab, как наиболее универсальному инструменту решения множества прикладных задач компьютерной математики. В рамках специального раздела дисциплины изучается внутренний язык программирования MatLab, позволяющий пользователю расширять возможности системы, создавая собственные приложения.

## **SUBJECT SUMMARY**

## **«MATHEMATICAL PACKAGES IN ENGINEERS AND TECHNICIANS COMPUTATIONS»**

The discipline includes the presentation of the foundations interface, theory, and application of a number of advanced mathematical packages, such as MathCad, Maple and MatLab to solve various engineering problems. We consider mathematical and graphical capabilities of systems, the basics of computing visualization, operators and system functions, their integration with other software packages. Special attention is paid to the discipline of mathematical packages MatLab, as the most universal tool to solve the set of applications of computer mathematics. As part of a special section of the discipline studied internal MatLab programming language, which allows the user to expand the capabilities of the system by creating custom applications.

## **3 ОБЩИЕ ПОЛОЖЕНИЯ**

## **3.1 Цели и задачи дисциплины**

1. Изучение особенностей пользовательского интерфейса математических пакетов, а также изучение графических возможностей математических пакетов. Овладение: знаниями об основных возможностях систем компьютерной математики; умениями осуществлять выбор инструментария для решения вычислительных задач; навыками использования математических пакетов для решения вычислительных задач.

2. Формирование навыков работы с математическими пакетами и проведения на их базе инженерно-технических расчетов. Овладение: знаниями о принципах визуализации вычислений; умениями проводить инженерно-технические расчеты на базе математических пакетов; навыками работы с математическими пакетами.

3. Освоение умений проведения инженерно-технических расчетов, программирования на внутреннем языке, разработки графических интерфейсов на базе математического пакета MatLab. Овладение: знаниями об основах работы с пакетом MatLab Simulink; умениями производить математические вычисления при помощи пакета MatLab; умениями осуществлять графические построения при помощи пакета MatLab; навыками программирования в математическом пакете MatLab; навыками создания графических интерфейсов на базе математического пакета MatLab.

## **3.2 Место дисциплины в структуре ОПОП**

Дисциплина изучается на основе ранее освоенных дисциплин учебного плана:

- 1. «Математический анализ»
- 2. «Программирование и основы алгоритмизации»

и обеспечивает изучение последующих дисциплин:

1. «Моделирование систем управления»

# **3.3 Перечень планируемых результатов обучения по дисциплине, соотнесенных с планируемыми результатами освоения образовательной программы**

В результате освоения образовательной программы обучающийся должен достичь следующие результаты обучения по дисциплине:

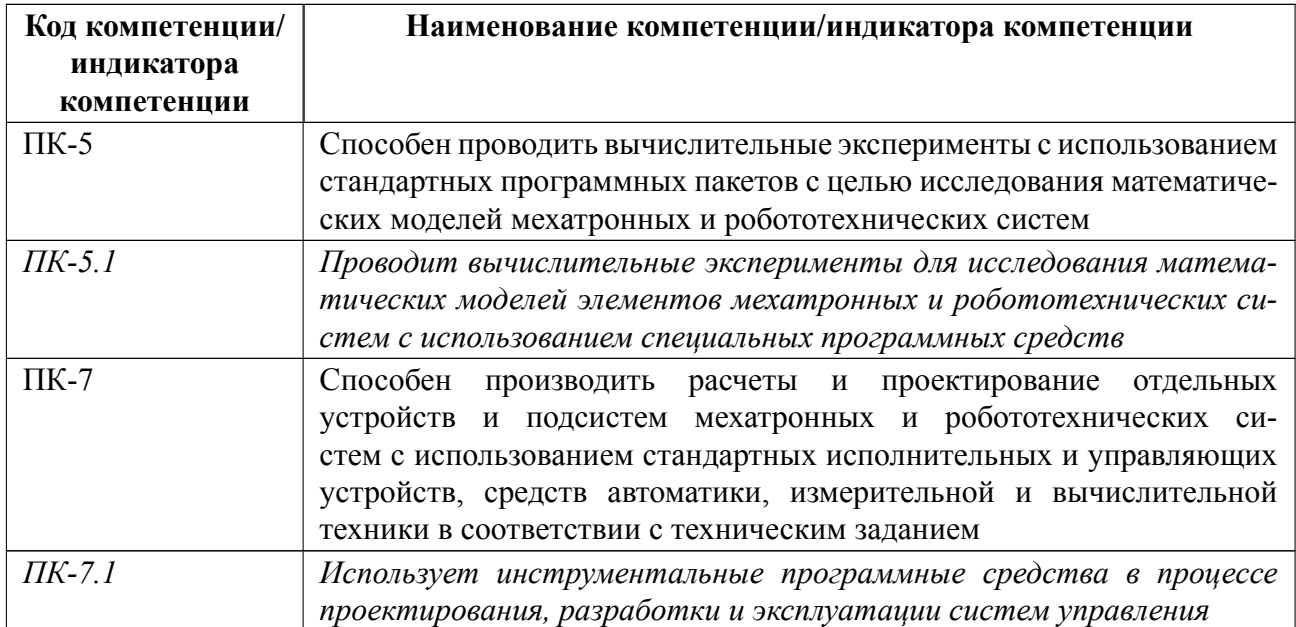

## 4 СОДЕРЖАНИЕ ДИСЦИПЛИНЫ

## 4.1 Содержание разделов дисциплины

# 4.1.1 Наименование тем и часы на все виды нагрузки

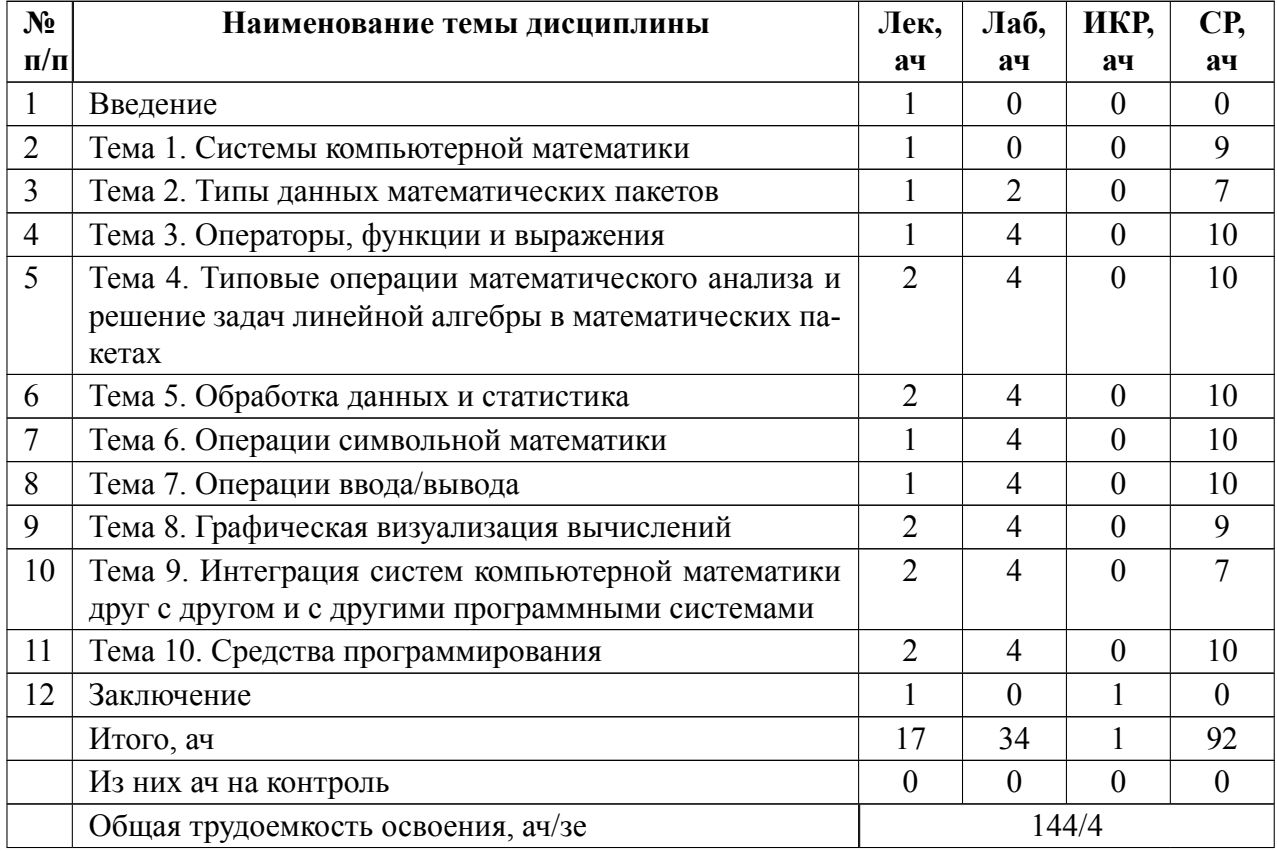

## 4.1.2 Содержание

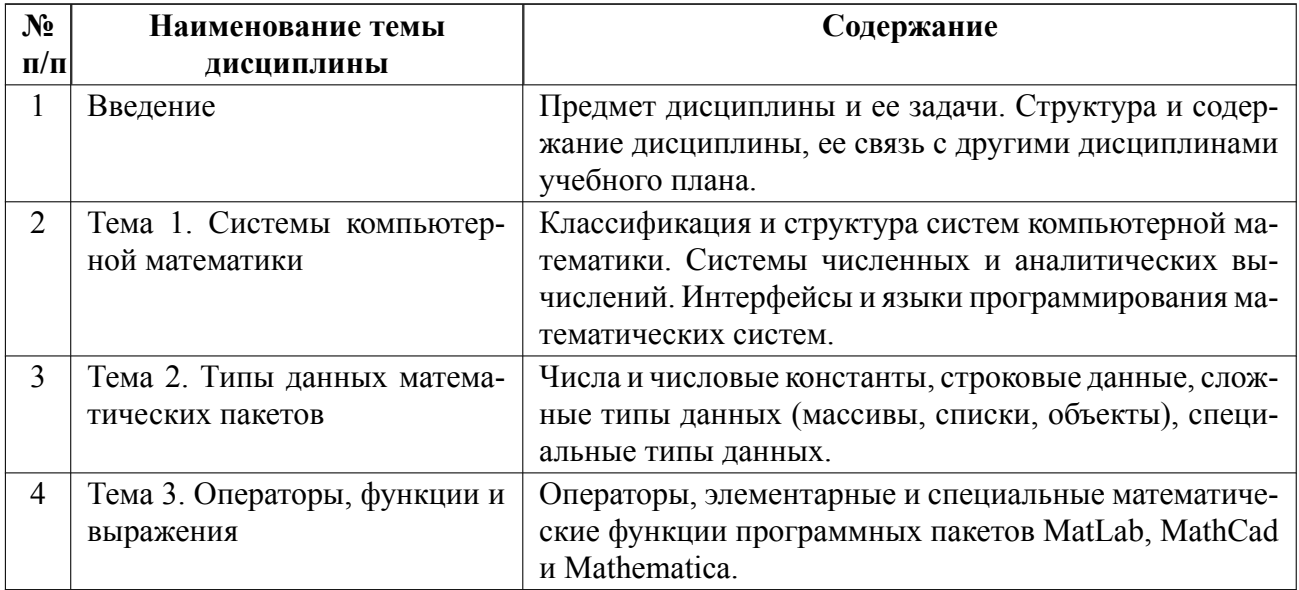

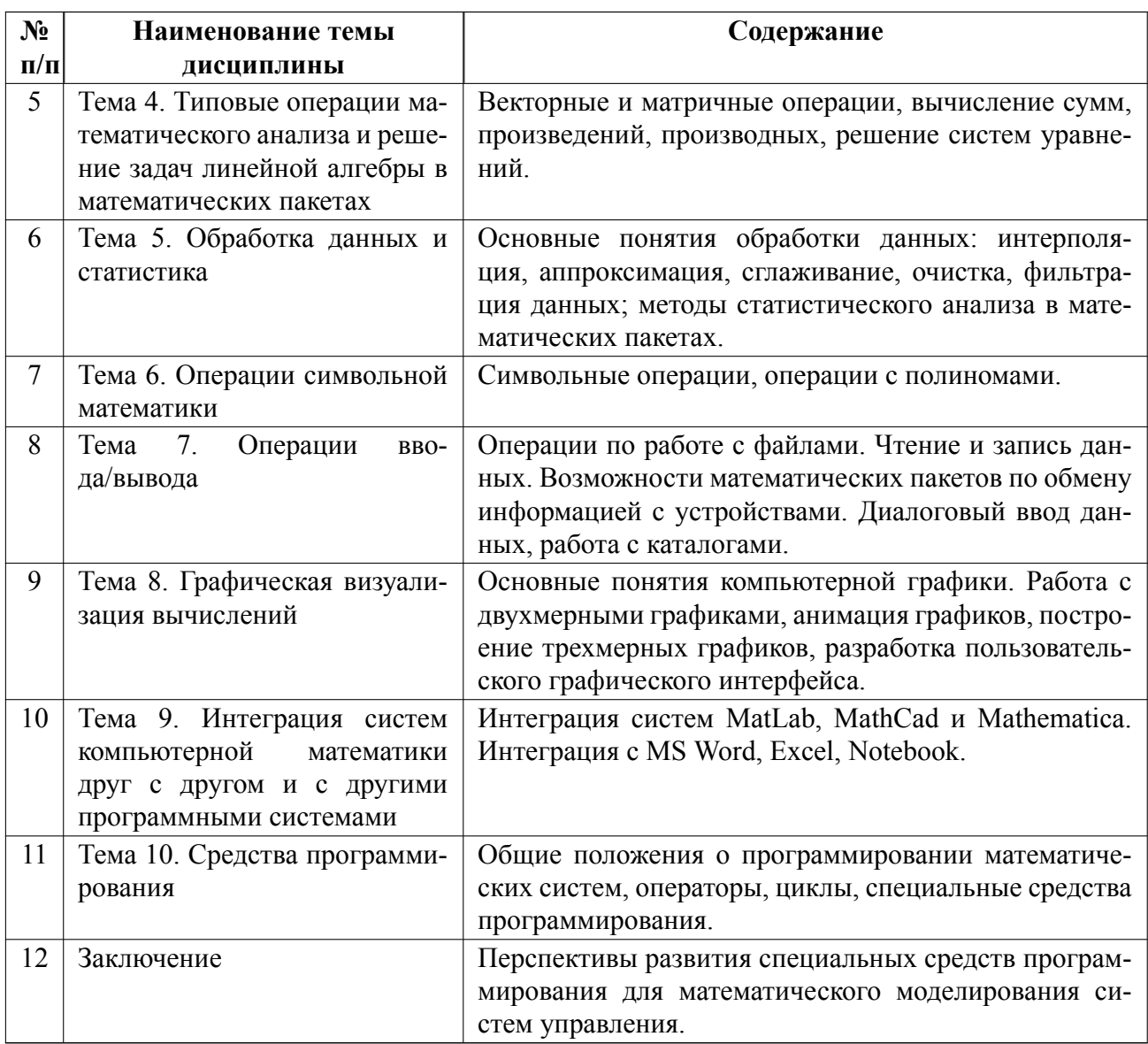

# 4.2 Перечень лабораторных работ

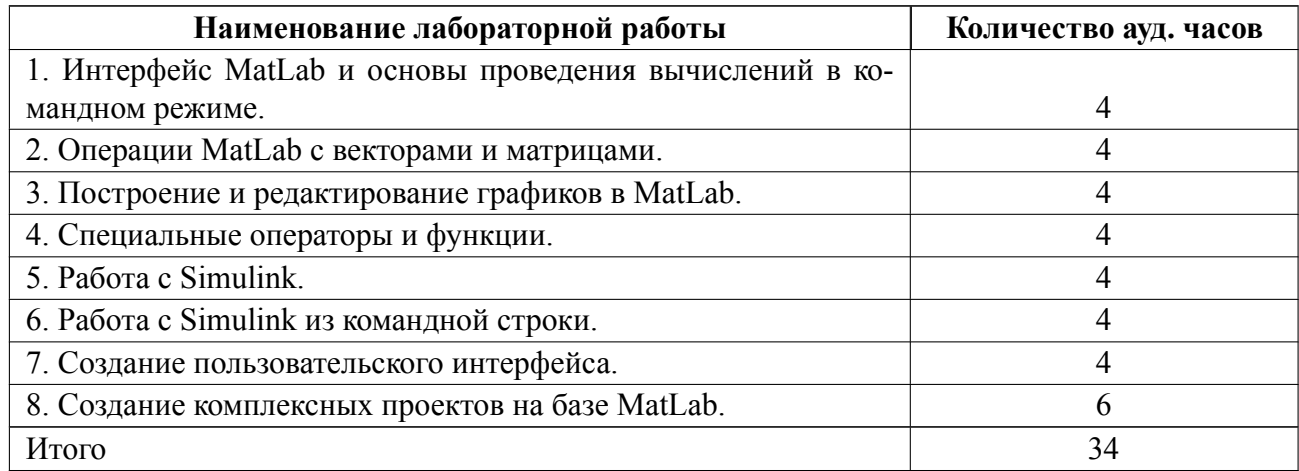

## **4.3 Перечень практических занятий**

Практические занятия не предусмотрены.

## **4.4 Курсовое проектирование**

Курсовая работа (проект) не предусмотрены.

## **4.5 Реферат**

Реферат не предусмотрен.

## **4.6 Индивидуальное домашнее задание**

## **Пример индивидуального домашнего задания**

## **ИДЗ П5**

Разработайте пользовательский интерфейс, который реализует следующую последовательность действия:

a) при открытии окна все кнопки недоступны, пока в определенное поле не введен пароль;

b) в выпадающем меню пользователь выбирает тип функции одной переменной, которую требуется построить

c) через редактируемые текстовые поля пользователь вводит диапазон и шаг изменения независимой переменной.

d) при закрытии окна выводится предупреждающее сообщение, что данное окно будет закрыто и пользователю предлагается сохранить или очистить переменные. Если пользователь выбирает сохранение переменных, они записываются в файл с расширением mat.

Результат оформить в виде отчёта.

## **ИДЗ П6**

Создать т-файл, реализующий построение фрактала, заданного как L-система: при переменном числе итераций; при пошаговой визуализации построения фрактала (используйте функцию drawnow).

Вариант №1 Дракон Хартера-Хайтвея: порождающее правило FX: F→F, X→X+YF+ FX-Y,  $\theta = \pi/2$ ,  $\alpha = 0$ 

Результат оформить в виде отчёта.

## ИДЗ П7

Напишите т-функцию, которая осуществляет разбиение вектора на заданное количество частей и размещает их в элементах структуры.

Входными переменными функции являются: вектор; количество интервалов, на которые нужно развить вектор.

Выходная переменная: структура, содержащая вектора, полученные разбиением входного вектора.

Результат оформить в виде отчёта.

#### 4.7 Доклад

Доклад не предусмотрен.

#### 4.8 Кейс

Кейс не предусмотрен.

#### 4.9 Организация и учебно-методическое обеспечение самостоятельной работы

Изучение дисциплины сопровождается самостоятельной работой студентов с рекомендованными преподавателем литературными источниками и информационными ресурсами сети Интернет.

Планирование времени для изучения дисциплины осуществляется на весь период обучения, предусматривая при этом регулярное повторение пройденного материала. Обучающимся, в рамках внеаудиторной самостоятельной работы, необходимо регулярно дополнять сведениями из литературных источников материал, законспектированный на лекциях. При этом на основе изучения рекомендованной литературы целесообразно составить конспект основных положений, терминов и определений, необходимых для освоения разделов учебной дисциплины.

Особое место уделяется консультированию, как одной из форм обучения и контроля самостоятельной работы. Консультирование предполагает особым образом организованное взаимодействие между преподавателем и студентами, при этом предполагается, что консультант либо знает готовое решение, которое он может предписать консультируемому, либо он владеет

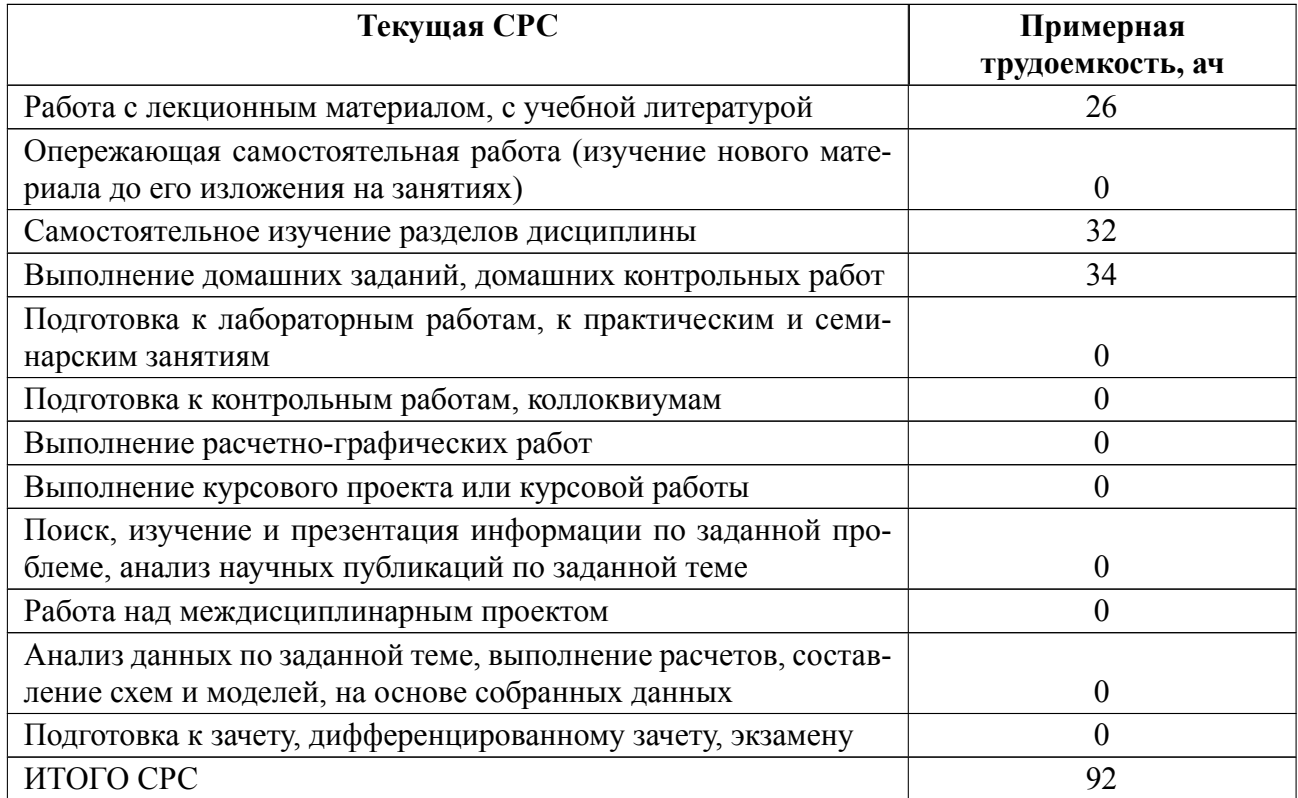

## **5 Учебнометодическое обеспечение дисциплины**

## **5.1 Перечень основной и дополнительной литературы, необходимой для**

## **освоения дисциплины**

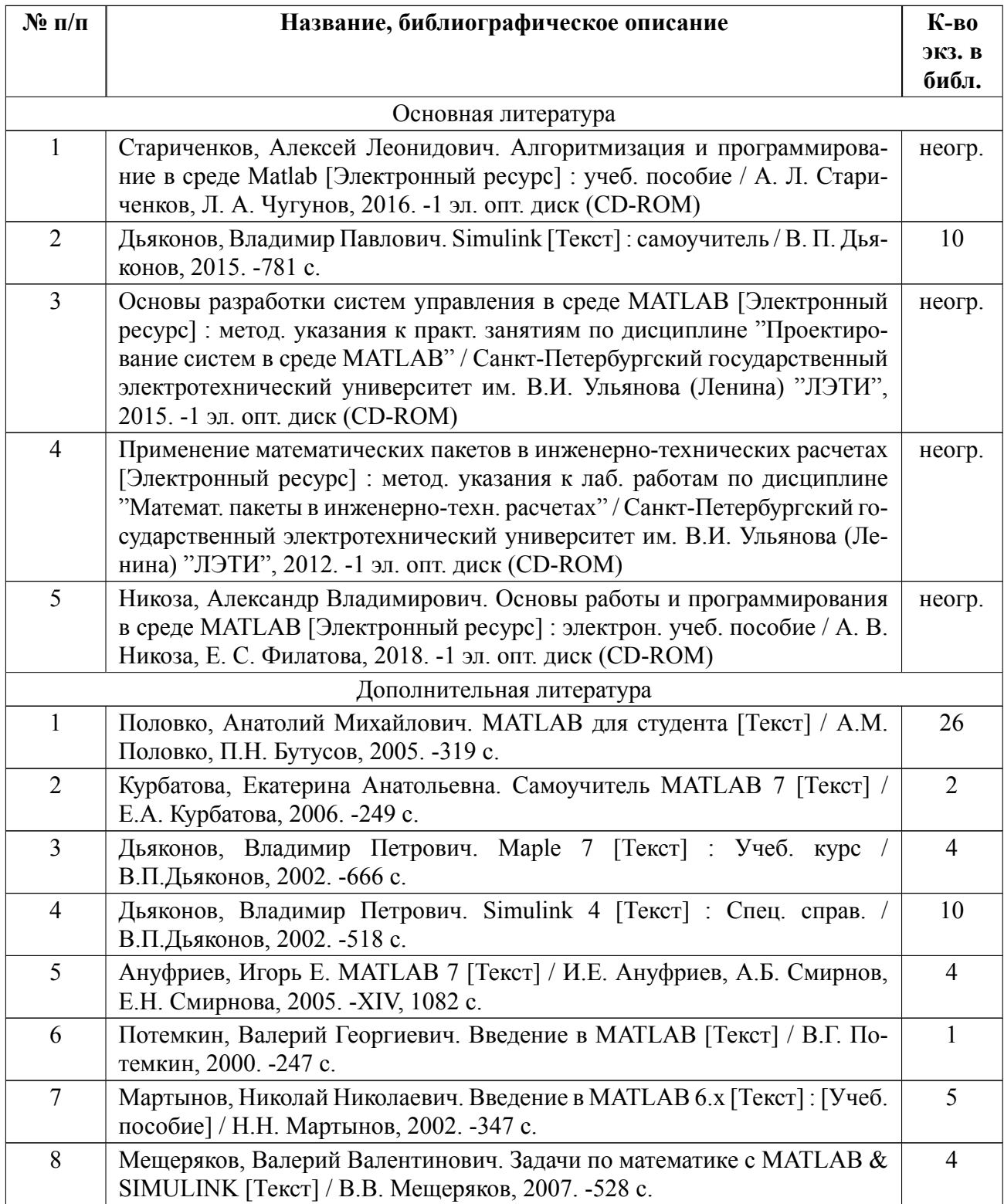

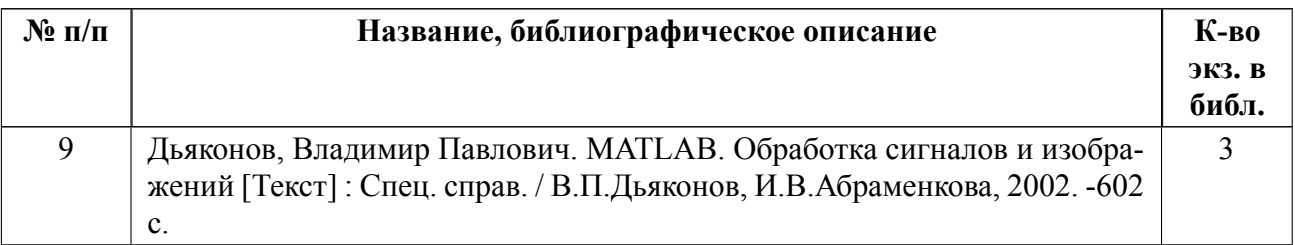

## **5.2 Перечень ресурсов информационнотелекоммуникационной сети «Ин-**

## **тернет», используемых при освоении дисциплины**

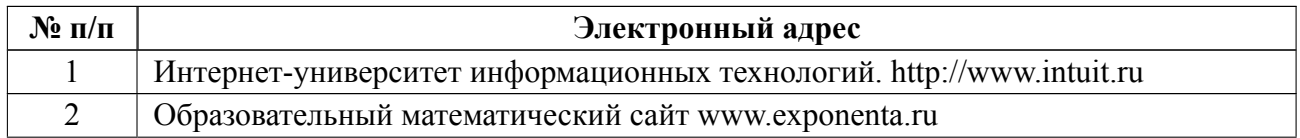

## **5.3 Адрес сайта курса**

Адрес сайта курса: https://vec.etu.ru/moodle/course/view.php?id=5924

## 6 Критерии оценивания и оценочные материалы

#### Критерии оценивания  $6.1$

Для дисциплины «Математические пакеты в инженерно-технических расчетах» формой промежуточной аттестации является дифф. зачет. Оценивание качества освоения дисциплины производится с использованием рейтинговой системы.

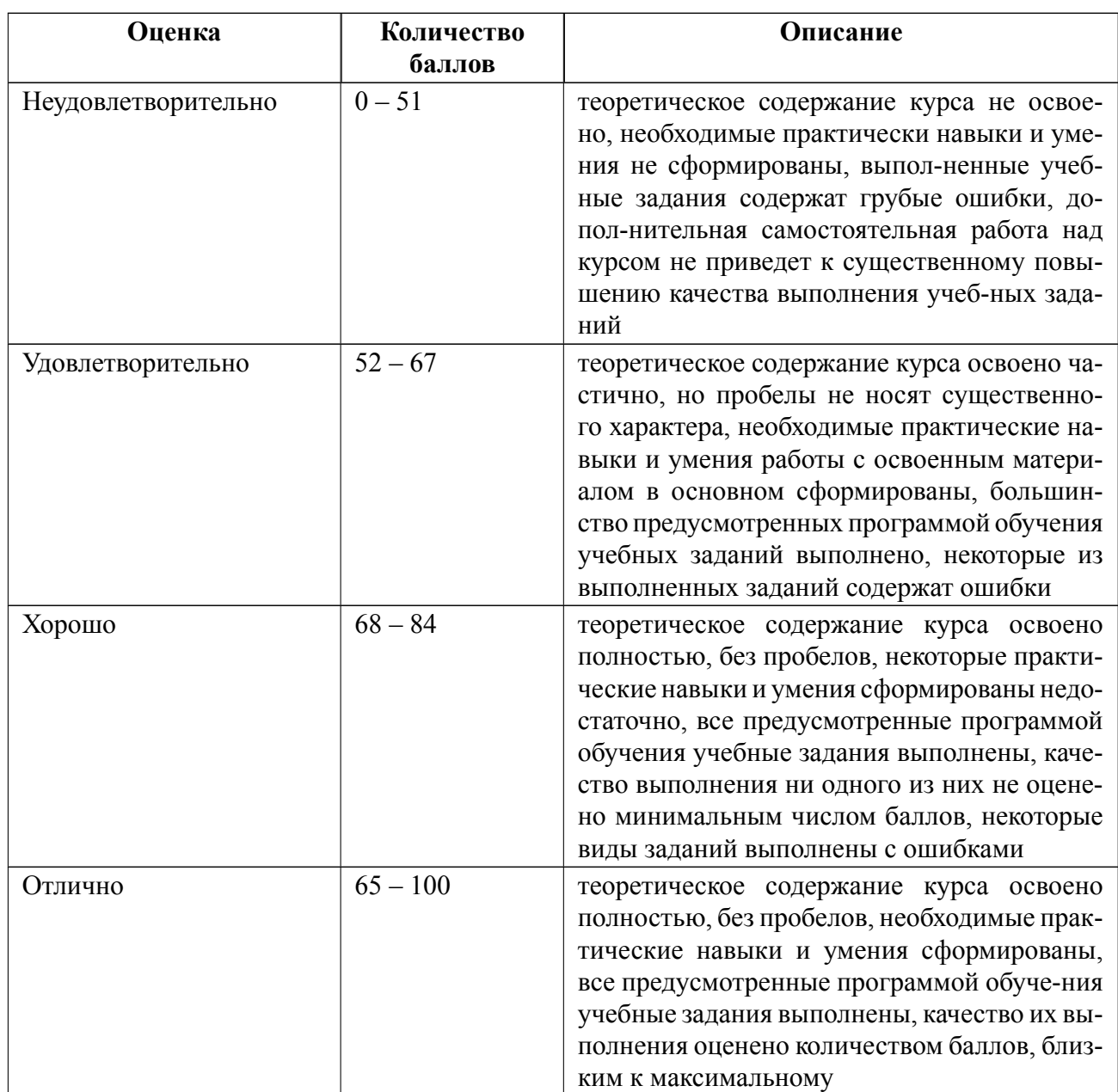

## Дифференцированный зачет

## Особенности допуска

Для допуска к дифференцированному зачёту необходимо выполнить и сдать отчёты по всем лабораторным работам, а также выполнить 3 индивидуальных домашних задания. Итоговый рейтинговый балл по дисциплине формируется как сумма баллов, полученных в течение семестра за все виды работ. При проведения дифференцированного зачёта студенту могут быть заданы дополнительные вопросы или практические задания для повышения его рейтинговой оценки.

#### $6.2$ Оценочные материалы для проведения текущего контроля и промежуточной аттестации обучающихся по дисциплине

## Примерные вопросы к дифф.зачету

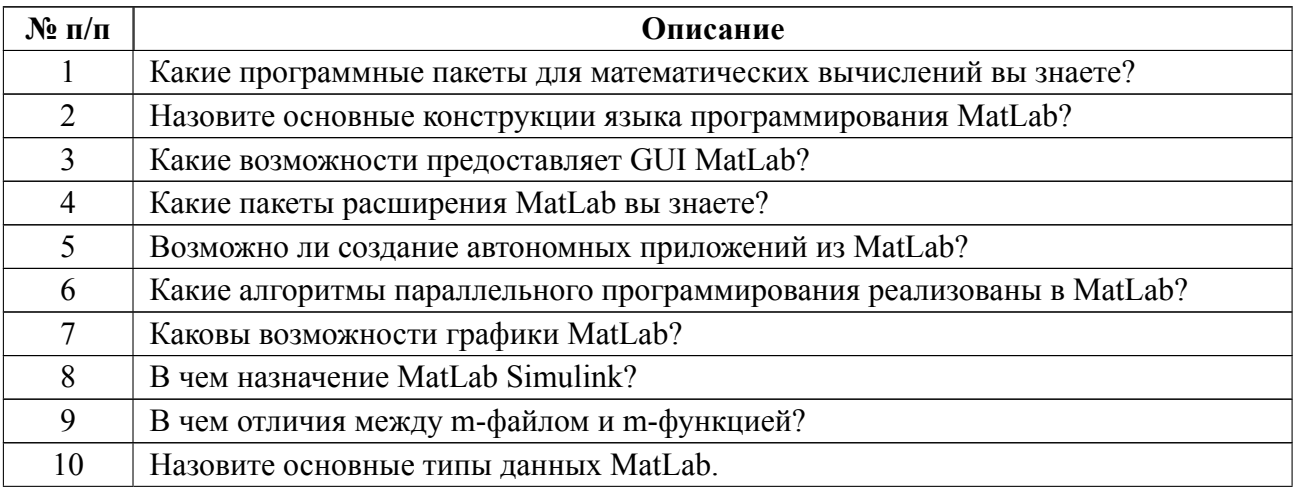

## Форма билета

Варианты практических заданий для повышения рейтинговой оценки:

1. Создайте GUI состоящий из кнопки и панели редактируемого текста.

При нажатии на кнопку в командное окно должен выводиться текст, введенный в панель редактируемого текста.

2. С помощью МАТLAВ разработать М-программу, выполняющую следующие функции: ввод по запросу числа N, генерация вектора-столбца X с N случайными элементами в диапазоне от 25 до 85.

3. Напишите функцию, создающую квадратную матрицу, каждый элемент которой удовлетворяет соотношению  $a(i, j) = \sqrt{i + j} - 1$ .

## Образцы задач (заданий) для контрольных (проверочных) работ

## Примеры теста и практического задания для защиты лабораторных

## работ

## Тест

- $1<sup>1</sup>$ MATLAB расшифровывается как:
- $a<sub>1</sub>$ математическая лаборатория
- $b<sub>1</sub>$ матричная лаборатория
- $\mathbf{c}$ . возможны оба варианта
- Отсутствие знака ";" в конце команды: 2.
- $a<sub>z</sub>$ является ошибкой в программе
- $h_{\alpha}$ не является ошибкой в программе
- $\mathcal{E}$ Какие из следующих типов данных относятся к т.н. сложным типам данных?
	- $a<sub>1</sub>$ комплексные числа
	- $<sub>b</sub>$ .</sub> массивы
	- $\mathbf{c}$ . строковые данные
	- $d_{\cdot}$ списки
	- Имена Var и var в MATLAB обозначают:  $\overline{4}$
	- $a<sub>1</sub>$ одну и ту же переменную
	- $\mathbf{b}$ . разные переменные
	- 5. Проставьте рядом со следующими операциями цифры, соответству-

ющие приоритету выполнения операций:

- $a<sub>1</sub>$ сложение
- $h$ возведение в степень
- $\mathbf{c}$ . умножение
- 6. Команда hold служит для
- a. выдерживания паузы в выполнении программы
- $\mathbf{b}$ . построения нескольких графиков в одних осях
- $\mathbf{c}$ . удержания значений переменных в рабочем пространстве

Практические задания

(защита лабораторных работ по дисциплине "Математические пакеты в инженерно-технических расчетах")

- 1. Сформировать две матрицы 4х4 и объединить их в одну матрицу 4х8.
- $2.$ Построить в одних осях разными цветами графики sin и cos.

 $\mathcal{E}$ Разработайте в Simulink схему, которая реализовывала бы ограничитель на входной синусоидальный сигнал по амплитуде на 50%.

 $\overline{4}$ Создайте GUI состоящий из кнопки и панели редактируемого текста. При нажатии на кнопку в командное окно должен выводиться текст, введенный в панель редактируемого текста.

## Пример теста для контрольных точек П1-П4

- 1. Для чего служит функция solve?
- численное решение уравнений a)
- $b)$ символьное решение уравнений
- $c)$ подстановка значений в символьное решение
- 2. Как в МАТLAВ задать матрицу, обратную матрице А?
- $A^{\prime}$  $a)$
- $A^*$  $b)$
- $inv(A)$  $c)$
- $\mathbf{d}$  $A-1$

3. Процедура fzero служит для^

- a) нахождения нулей функции одного переменного
- $b)$ нахождения нулей функции многих переменных
- $c)$ нахождения позиций нулей в матрице
- 4. Как задаются уравнения в МАТLAB?
- в виде матриц коэффициентов  $a)$
- $b)$ в символьном виде
- $\mathbf{c})$ возможны оба варианта

5. Как получить доступ к решению уравнения, выполненного при помощи функции solve, записанного в структуру S&

- a) через оператор точка (.)
- через фигурные скобки {}  $b)$
- $c)$ через квадратные скобки []

## Пример теста для оценки самостоятельной работы студента

1. Какие из перечисленных ниже систем относятся к системам компьютерной математики?

- Mathcad a)
- $b)$ **MATLAB**
- Mathematica  $c)$
- $\mathbf{d}$ Pcad

**MuPAD**  $e)$ 

 $f$ Maple

2. Для отделения целой части мантиссы от дробной в математических системах используется:

- a) запятая
- $b)$ точка
- пробел  $c)$

3. Что из нижеперечисленного является оператором в системах компьютерной математики?

- $a)$  $\prod$
- $b)$  $\ast$
- $c)$  $\mathcal{D}_{\mathcal{A}}$

4. Типовые операции математического анализа выполняются в системах математического анализа:

- a) в символьном виде
- $b)$ в числовом виде
- $c)$ возможны оба варианта

5. Экстраполяция функции  $f(x)$ , определенной рядом своих узловых точек  $(xi, yi)$  на некотором отрезке  $[a,b]$  – это

- вычисление функции вне отрезка [a, b] a)
- вычисление значений  $f(x)$  в любом промежутке [xi, xi+1].  $b)$

Весь комплект контрольно-измерительных материалов для проверки сфор-

мированности компетенции (индикатора компетенции) размещен в закрытой части по адресу, указанному в п. 5.3

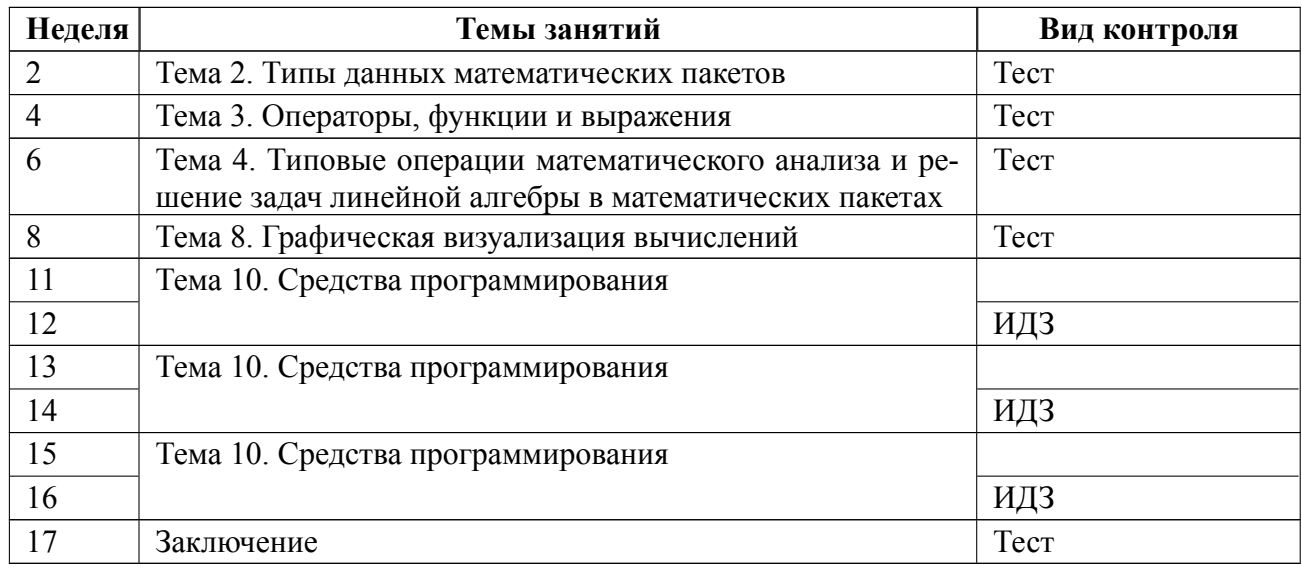

## **6.3 График текущего контроля успеваемости**

## **6.4 Методика текущего контроля**

## **1.1. Оценка знаний по лабораторным работам**

Студент составляет отчет по выполненной лабораторной работе в соответствии с нормативом оформления учебных документов и требованиями, сформулированными в методических указаниях к лабораторной работе.

Лабораторные работы выполняются индивидуально.

Цикл лабораторных работ максимально оценивается 45 баллами.

Итоговая оценка по циклу лабораторных работ выставляется только при положительной защите всех лабораторных работ цикла.

Отчет готовит каждый студент индивидуально в соответствии со своим вариантом задания. Каждый отчет по лабораторной работе оценивается по следующей шкале:

 3 балла – отчет сдан перед выполнением следующей лабораторной работы и его оформление и содержание полностью соответствует сформулированным требованиям;

2 балл – отчет сдан после выполнения не более двух следующих

лабораторных работ и его оформление и содержание полностью соответствует сформулированным требованиям;

 1 балл отчет сдан после выполнения трех и более следующих лабораторных работ и его оформление и содержание соответствует сформулированным требованиям;

 0 баллов оформление и содержание отчета не соответствует сформулированным требованиям.

Для допуска к защите лабораторных работ необходимо наличие подписанных преподавателем к защите отчетов о выполнении всех лабораторных работ, предусмотренных рабочей программой.

Защита осуществляется по всем лабораторным работам одновременно и проходит в виде индивидуального тестирования и выполнения практических заданий.

Максимальный балл, который можно получить за выполнение всех восьми лабораторных работ, предусмотренных рабочей программой составляет 24 балла.

Тест состоит из 6 вопросов, каждый из которых оценивается в 1 балл, если ответ на него был дан правильный и 0 баллов – если ответ был неверный.

Практическое задание состоит из пяти пунктов, каждый из которых оценивается в 2 балла, если задание выполнено и 0 баллов – если задание не выполнено.

Максимальный балл, который можно получить за защиту лабораторных работ составляет 16 баллов.

Таким образом, максимальный балл, который можно получить по итогам выполнения и защиты лабораторных работ составляет 40 баллов.

#### **1.2. Оценка работы на практических занятиях**

22

На каждой из контрольных точек  $\Pi1$  -  $\Pi7$  оценивается качество работы студентов при работе практических занятий, в том числе проводимых в интерактивных формах. Оценка за работу на практических занятиях присваивается индивидуально.

Максимальный балл, который можно получить по итогам работ для контрольных точек П1 – П4 составляет 5 баллов, а для контрольных точек П5 – П7 – 10 баллов.

*Контрольные точки П1 – П4 (2, 4, 6 и 8 недели).* Проверка осуществляется в виде теста, состоящего из пяти вопросов по завершению практического занятия. Каждый вопрос оценивается в 1 балл, если ответ на него был дан правильный и 0 баллов – если ответ был неверный.

*Контрольные точки П5 – П7 (11 по 16 недели).* Проверка осуществляется выполнением студентами **индивидуального домашнего задания**. Максимальный балл, который можно получить за ИДЗ 10 баллов:

10 баллов – полностью выполнено задание на практику и проявлены отличные знания при проведении презентации и/или ответах на заданные вопросы; при выполнении задания студент проявил высокую активность и творческий подход.

9 баллов – полностью выполнено задание на практику и проявлены отличные знания при проведении презентации и/или ответах на заданные вопросы;

8 баллов – полностью выполнено задание на практику и проявлены достаточные знания при проведении презентации и/или ответах на заданные вопросы;

7 баллов – задание на практику выполнено не полностью и проявлены достаточные при проведении презентации и/или ответах на заданные вопросы;

6 баллов – полностью выполнено задание на практику и проявлены ограниченные знания при проведении презентации и/или ответах на заданные вопросы;

5 баллов – задание на практику выполнено не полностью и проявлены достаточные знания при проведении презентации и/или ответах на заданные вопросы;

4 балла – задание на практику выполнено не полностью и проявлены ограниченные знания при проведении презентации и/или ответах на заданные вопросы;

3 балла – задание на практику выполнено менее чем на 50%, но проявлены достаточные знания при проведении презентации и/или ответах на заданные вопросы;

2 балла – задание на практику выполнено менее чем на 50 и проявлены ограниченные знания при проведении презентации и/или ответах на заданные вопросы;

1 балл – задание на практику выполнено менее чем на 50 и проявлены существенно ограниченные знания при проведении презентации и/или ответах на заданные вопросы;

0 баллов – не выполнено задание на практику и/или проявлены неудовлетворительные знания при проведении презентации и/или ответах на заданные вопросы.

Таким образом, максимальный балл, который можно получить по итогам работы на практических занятиях по контрольным точкам П1 – П7 составляет 50 баллов.

#### **1.3. Оценка знаний по результатам самостоятельной работы**

По итогам самостоятельного изучения студентами теоретического материала по определенным темам, сформулированным в рабочей программе дисциплины, проводится тестирование.

24

Тест состоит из 10 вопросов. Длительность тестирования 1520 мин.

Максимальная оценка каждого вопроса составляет 1 балл. Оценка каждого

вопроса формируется по следующей шкале:

1 балл – ответ на вопрос правильный;

0 баллов - ответ на вопрос не правильный.

Таким образом, максимальный балл, который можно получить по итогам проведения данной контрольной точки (17 неделя) составляет 10 баллов.

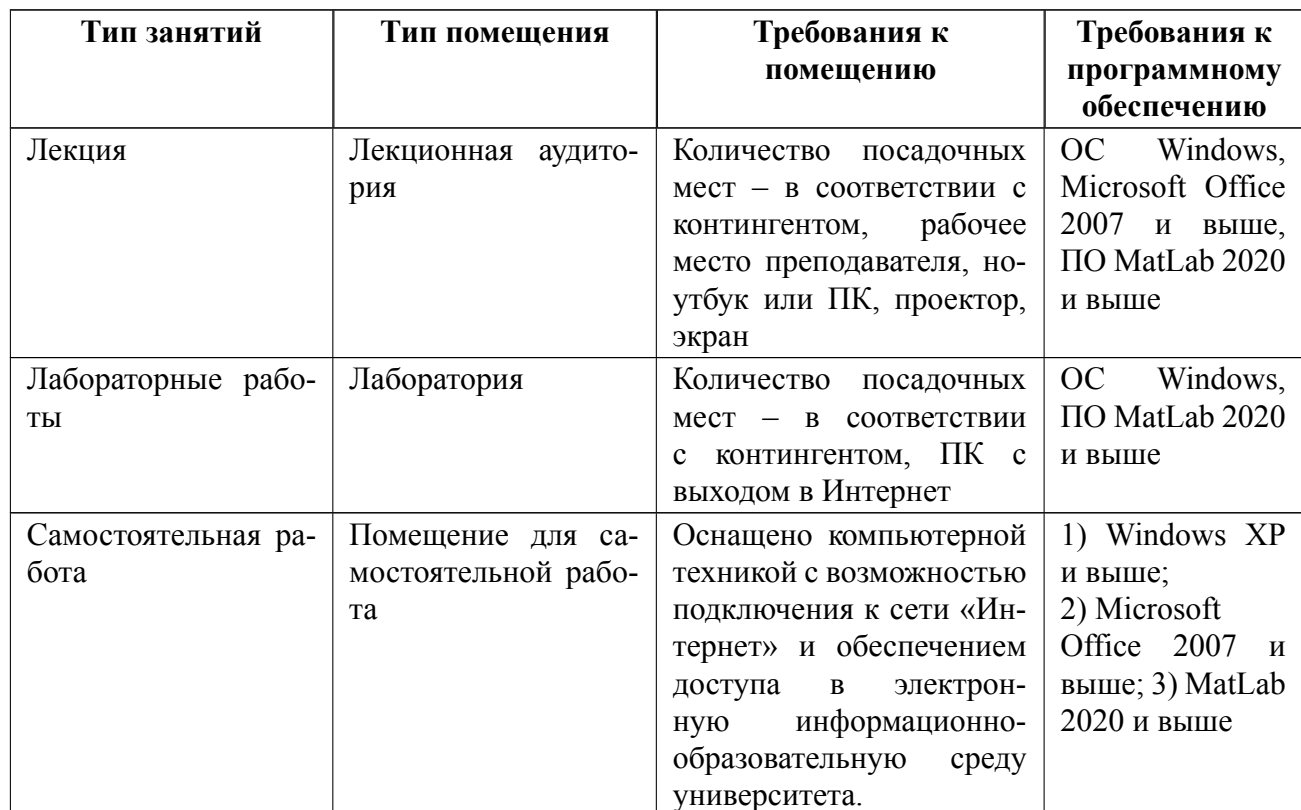

# 7 Описание информационных технологий и материально-технической базы

## **8 Адаптация рабочей программы для лиц с ОВЗ**

Адаптированная программа разрабатывается при наличии заявления со стороны обучающегося (родителей, законных представителей) и медицинских показаний (рекомендациями психолого-медико-педагогической комиссии). Для инвалидов адаптированная образовательная программа разрабатывается в соответствии с индивидуальной программой реабилитации.

# **ЛИСТ РЕГИСТРАЦИИ ИЗМЕНЕНИЙ**

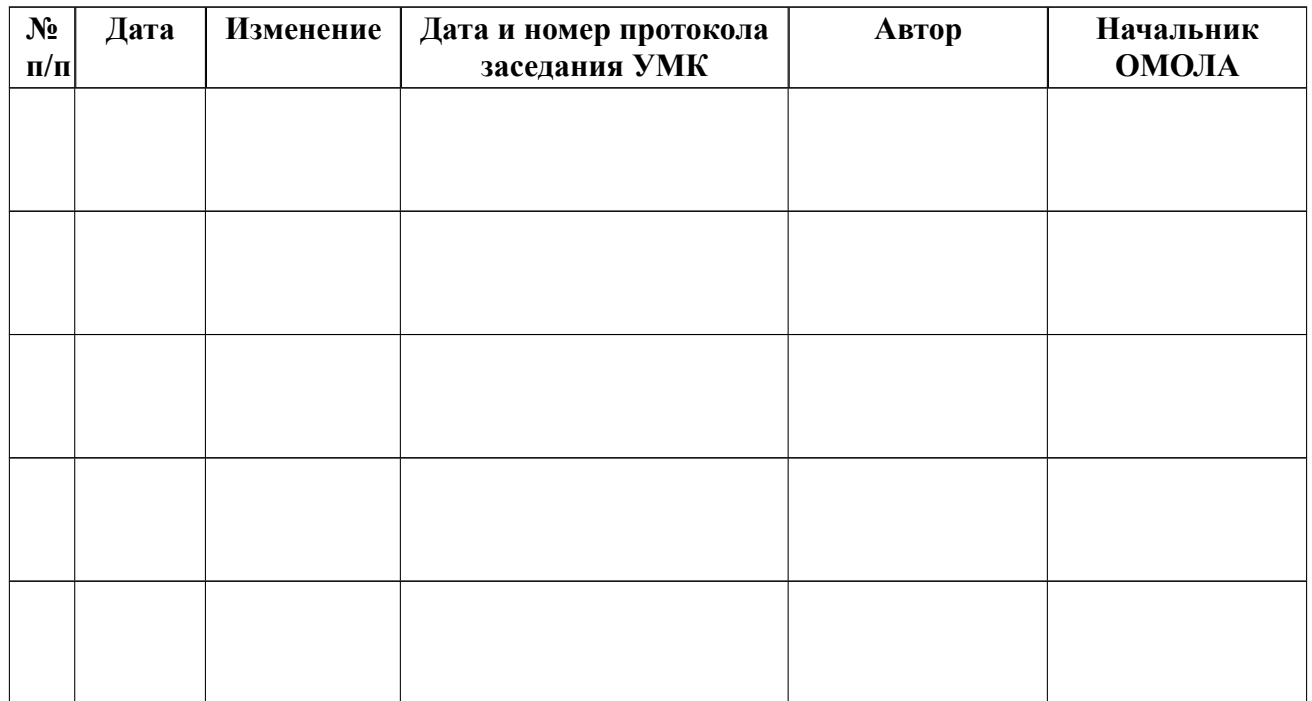